# **32esp ומודול זיהוי קול 3v Elechouse**

# **.1 מבוא**

במאמר זה נחבר אל מיקרו בקר 32ESP מודול זיהוי קול 3V Elechouse .

: על מודול זיהוי קול 4V Elechouse בהרחבה כולל עבודה עם ארדואינו ניתן למצוא בקישור

<https://www.arikporat.com/wp-content/uploads/2022/12/voiceRecognition-v3.pdf>

#### **.2 חומרה**

כמה שיקולים בעת חיווט מודול זיהוי הקול אל 32ESP :

• מודול זיהוי הקול 3VR Elechouse הוא מודול העובד עם 5 וולט, וההדקים של ה - 32ESP אינם עמידים במתח של 5 וולט ויכול לקרות להם נזק. . לפיכך, יש להוריד את המתח היוצא מהדק השידור TXD של מודול זיהוי הקול למתח של יניתן להשיג זאת בעזרת שני נגדים. נבחר 2 ניתן להשיג זאת העזרת הענגדים. נבחר 2 נגדים של A.7 K $\Omega$  1.3  $3.3$  $2/3$ ויפול נגד ה בהדק TXD יש 5 וולט על נגד ה 4.7 וולט על נגד ה 4.7 ייפול 10KQ כאשר ההדק כאשר בהדק 10K $\Omega$ ממתח ה 5 וולט ( כ 3.3 וולט). מדוע לקחנו נגד של 4.7 K $\Omega$  ולא לקחנו נגד של K $\Omega$  5  $^{\circ}$  כי הוא קשה להשגה בחנויות רכיבים.  $\rm K\Omega$  הוא נגד נפוץ וניתן להשגה בקלות.

• 32ESP כולל שלושה פורטים טוריים )UART) . הראשון הוא UXD0U והוא משמש עבור יציאת ה USB הטורית כולל לתכנות )צריבת התוכנית בהורדה מהמחשב( . השני, UXD1U, משמש בדרך כלל לחיבור לשבב פלאש SPI. מכאן שרק ה-UART השלישי, UXD2U, באמת בטוח לשימוש. מסיבה זו, הן דיאגרמת החיווט המוצגת להלן, והן התוכנה, מניחים שה- .U2UXD הנקרא השלישי UART -ל מחובר Elechouse VR3

החיבור נראה באיור הבא :

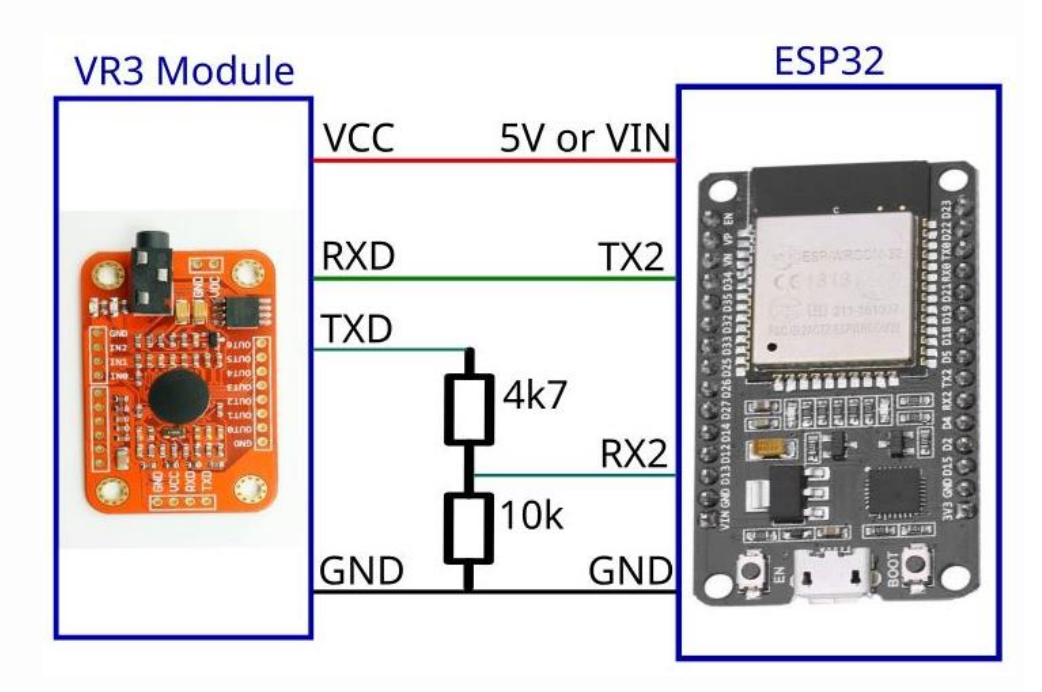

. Elechouse VR3 ומודול זיהוי קול 52P32 ו $\pm$  5P32 ומודול 3VR  $\pm$ 

מודול ה 32ESP מקבל מתח מיציאת ה-USB שלו, ומספק זאת ל3-VR Elechouse. בהתאם ללוח 32ESP שבו נשתמש הדק ה 5 וולט בלוח 32ESP עשוי להיקרא V5 או שהוא עשוי להיקרא גם VIN.

# **.3 תוכנה**

**.3א** נשתמש בסביבת העבודה של הארדואינו . קישור המסביר כיצד להוריד את תוכנת ה 32ESP לסביבת העבודה של הארדואינו ניתן למצוא בקישור לאתר בשפה העברית:

<https://www.arikporat.com/wp-content/uploads/2023/01/introduction-to-esp32.pdf> או קישור לאתר בשפה האנגלית :

<https://randomnerdtutorials.com/installing-the-esp32-board-in-arduino-ide-windows-instructions/>

**.**3**ב** כעת יש להתקין את ספריית זיהוי הקול 3V. בצע את ההוראות מדף Github של Elechouse בקישור : GitHub - [elechouse/VoiceRecognitionV3: Arduino library for elechouse Voice Recognition V3 module](https://github.com/elechouse/VoiceRecognitionV3)

**.**3**ג** יצרנית המודול חברת Elechouse ספריה עבור הארדואינו שאיננה עובדת באופן מלא עם 32ESP . יש להחליף 4 קבצים ( לבצע overwrite ) . הקבצים נמצאים בקישור :

[ESP32-ElechouseVR3/Arduino\\_Files at main · frankvanhooft/ESP32-ElechouseVR3 · GitHub](https://github.com/frankvanhooft/ESP32-ElechouseVR3/tree/main/Arduino_Files)

**.3ד** ארבעת הקבצים הם :

• vr\_sample\_bridge.ino

• vr\_sample\_train.ino

• VoiceRecognitionV3.cpp

• VoiceRecognitionV3.h

**.3ה** שני הקבצים הראשונים cpp3.VoiceRecognitionV ו h3.VoiceRecognitionV מצורפים על ידי חברת והם שימוש Elechouse וגם 2 הקבצים האחרונים עם הסיומת ino ניתנו גם הם על ידי Elechouse והם שימוש

נה שבוצע ב 2 הקבצים הראשונים הם מחיקת השורה :  $\cdot$  include <softwareSerial.h> כי הספרייה הזו איננה ה עובדת עם 32ESP . כמו כן עודכן הפורט הטורי לעבודה עם UXD2U ( פורט תקשורת טורית 2UART) . גם השידורים מה32-ESP ל3-VR הואטו מעט. השהיה קטנה הוכנסה בין בתים עוקבים בעת שליחת פקודות ל3-VR – נראה שזה משפר את האמינות.

**.3ו** ברירת המחדל של 3VR היא 9600 באוד, כך שכאשר קוראים לפונקציה ( )setup תמיד עוברים ב9600- אלא אם כן קצב השידור של 3VR שונה במפורש.

**.3ז** לקבלת הוראות ומדוע להשתמש ב- train\_sample\_vr וב- bridge\_sample\_vr יש לעיין בתיעוד של Elechouse בקישור : [VR3\\_manual.pdf \(elechouse.com\)](https://www.elechouse.com/elechouse/images/product/VR3/VR3_manual.pdf)

#### **: vr\_sample\_train.ino ההקלטות בתוכנת שימוש .4**

**.**4**א** העלה/טען את התוכנית לערכת ה 32ESP . תוכנית זו מבצעת "אימון" , כלומר מקליטה הודעות למודול . יש לפתו ח את המוניטור הטורי . לשים לב שקצב התקשורת 115200 ו "תחילת שורה ומעבר לשורה חדשה" ,

עבור כל אימון/הקלטת דיבור התוכנית תודיע לנו בעזרת המוניטור הטורי "speak now" – דבר עכשיו ואז נשמיע את ההודעה שנרצה ) זמן ההודעה לא יותר מ 1.5 שניות(. זמן קצר לאחר מכן נקבל הודעה "again speak – "דבר שוב ואז יש להשמיע אותה הודעה. אם 2 ההודעות זהות )כמעט ..( נקבל success – הצלחה ו matched – בוצע תאום. אם לא נמצא תאום בין 2 ההודעות נקבל הודעה matched cannwt – לא יכול לתאם ומיד לאחר מכן יתבצע ניסיון תאום נוסף של דיבור. דיבור חוזר וניסיון התאמה .

**.4ב** נרשום למעלה בצד שמאל את מספר ההקלטה הרצויה לנו עם שם/חתימת ההקלטה לדוגמה : ARIK 7 sigtrain . כלומר אימון/הודעה 7 ששמה/חתימתה ARIK . בסיום הכתיבה נלחץ על מקש Enter או "שלח" מצד ימין. **הערה : יש לשים לב שבזמן ה "אימון" אין רעשי רקע כמו רעש מכוניות בכביש, מטוסים, דיבורי של אנשים או טלוויזיה עובדת וכו'.** 

האיור הבא מתאר את הנאמר.

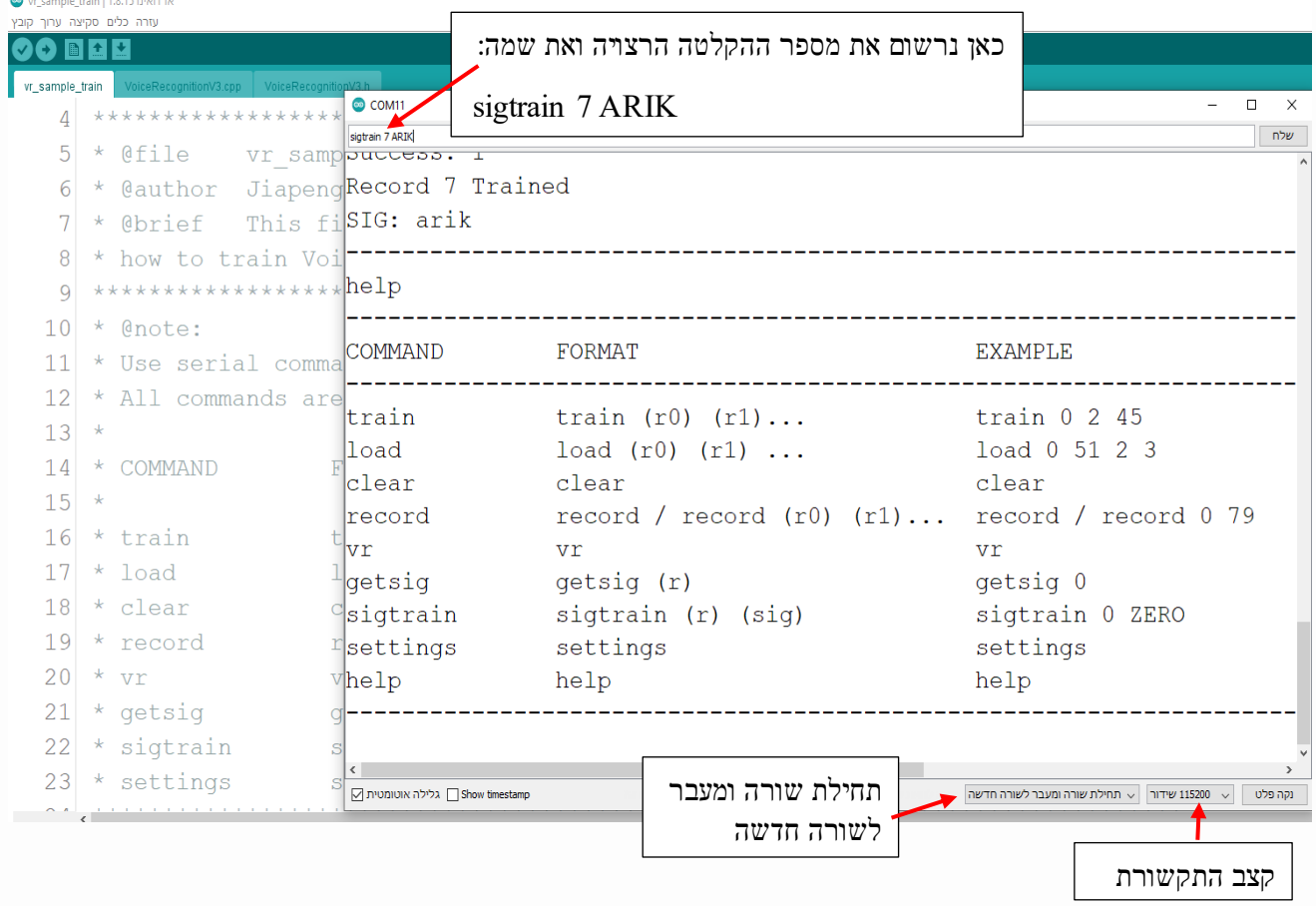

איור 2 : כתיבת מספר ההקלטה הרצויה ואת שם ההקלטה.

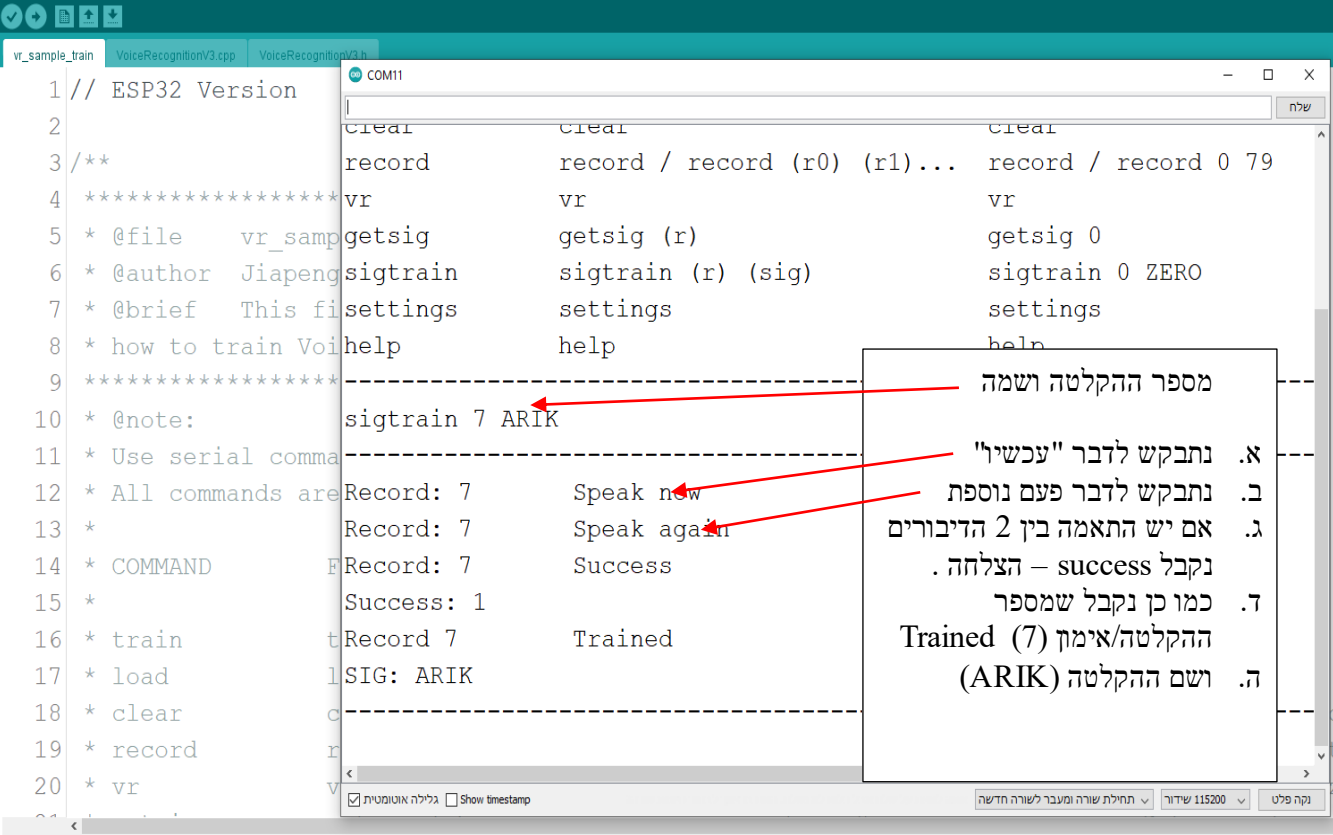

#### **.4ג** כאשר נלחץ על "שלח" או מקש Enter נקבל את המסך המתואר באיור הבא :

איור 3 : מסך הקלטות ההודעה .

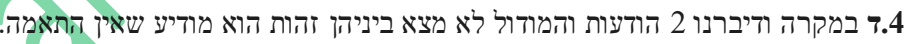

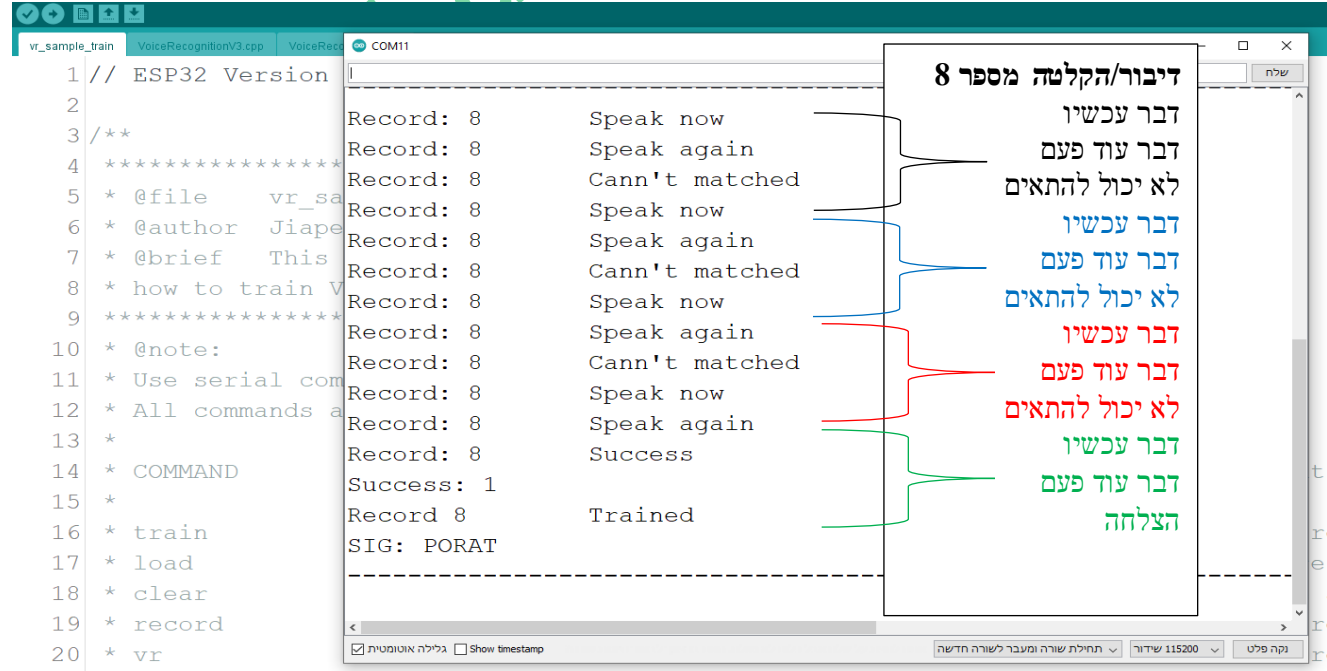

איור 4 : דיבור של הודעות ללא התאמה עד להתאמה.

ניתן לבצע הקלטה אחת בו זמנית . כך נבצע הקלטה אחת אחרי השנייה עד לסיום כל ההודעות הרצויות.

# **.5 שימוש בתוכנית זיהוי ההודעות ino.bridge\_sample\_vr :**

זוהי תוכנית שבה נשמיע את ההודעות ונקבל זיהוי של ההודעות שהשמענו .

**.5א** נטען את התוכנית לכרטיס ה 32ESP . בתחילה נבדוק שיש קשר עם המודול . לשם כך נרשום בשורת הפקודה 01 שאומרת בדיקת רקוגנייזר ונלחץ על Enter או שלח ונקבל את המסך שבאיור הבא :

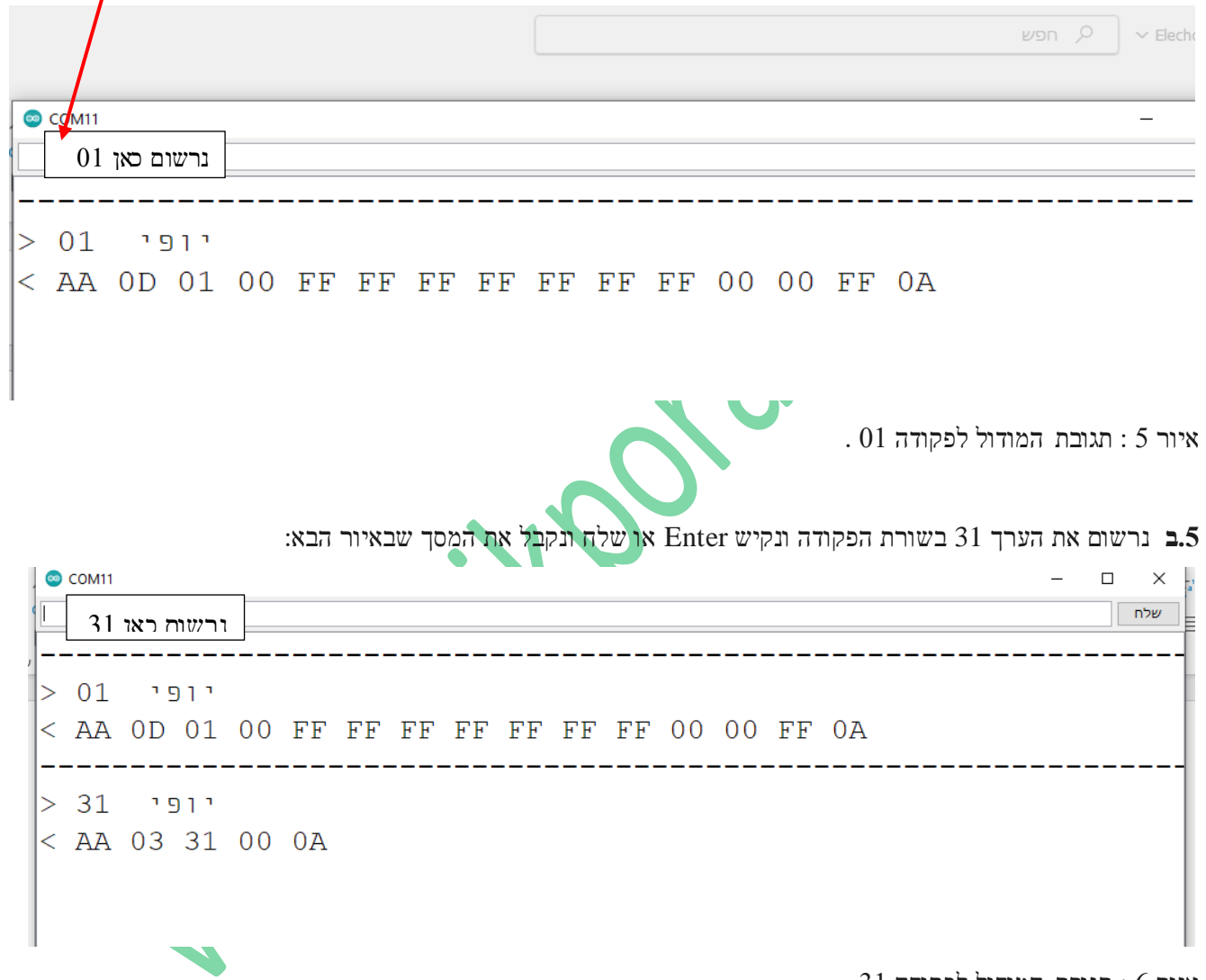

איור 6 : תגובת המודול לפקודה 31

**.5ג** כדי לבצע זיהוי של הודעות יש לטעון לרקונייזר את ההודעות שהקלטנו. בדוגמה שנביא כאן נטען לרקוגנייזר את ההקלטות הרצויות לנו עם הפקודה 30 . לדוגמה אם נרצה לטעון הודעה 7 נרשום 07 30 . ניתן לטעון מספר הודעות בפקודה אחת . . ס 07 06 07 06 05 04 03 03 אומרת לטעון הודעות 02 03 04 05 06 07 08 ( מקסימום 7 הודעות !) . בהקלטות שביצעתי יש את ההודעות הבאות:

02 SHALOM

03 KADIMA

#### 04 HAORA05 YAMINA

- 06 SMOLA
- 07 ARIK
- 08 PORAT

המסך שנקבל עם השמעת ההודעות הרצויות נראה באיור הבא :

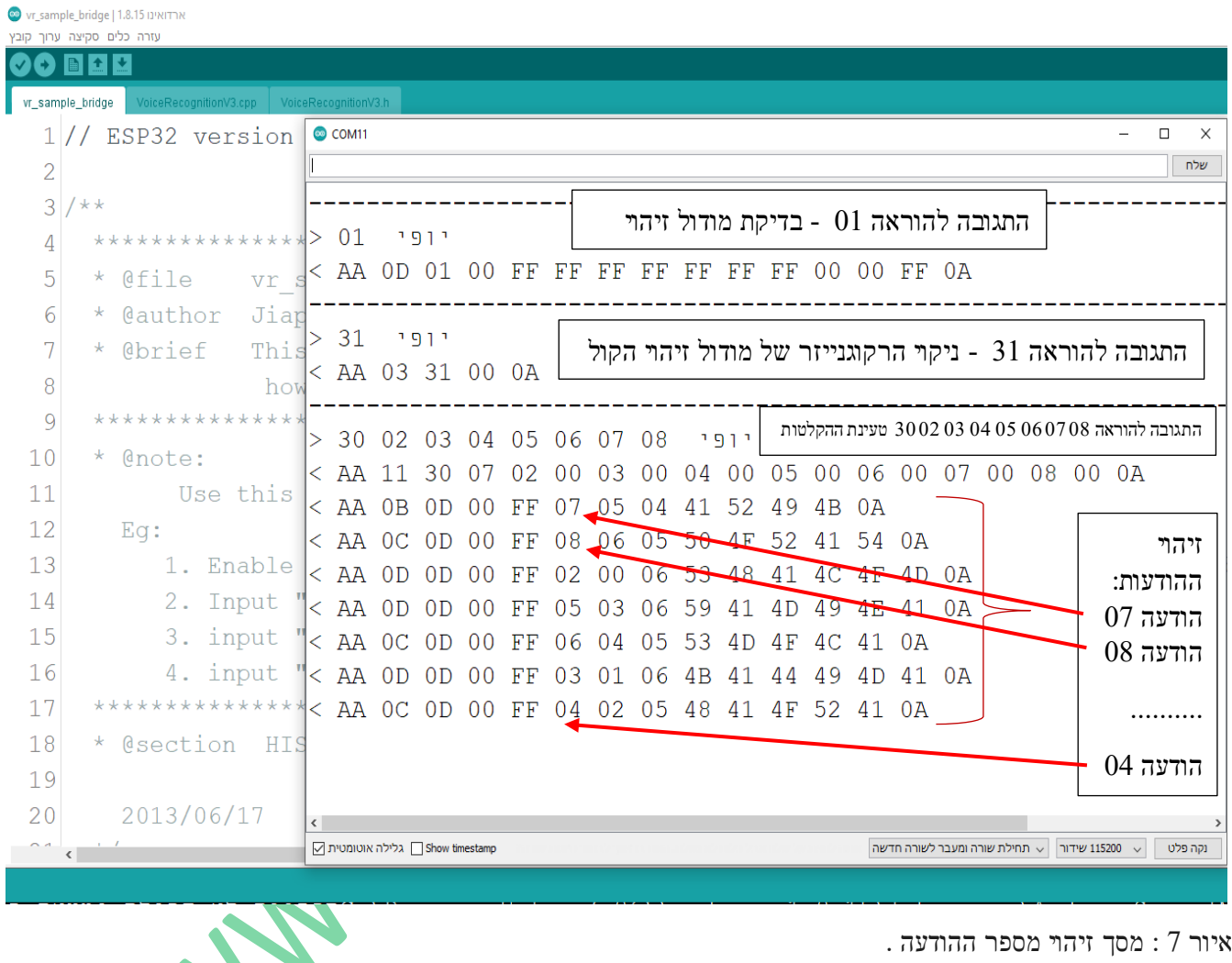

עבור כל הודעה המתקבלת במחרוזת תשובה מהמודול זיהוי קול רואים באיבר השישי את מספר ההודעה.

# **.6 ביבליוגרפיה )קישור לאתרים ( :**

- 1. [https://blog.frankvh.com/2022/02/21/esp32-support-for-elechouse-voice-recognition-module-v](https://blog.frankvh.com/2022/02/21/esp32-support-for-elechouse-voice-recognition-module-v3/)3/
- 2. GitHub [elechouse/VoiceRecognitionV3: Arduino library for elechouse Voice Recognition V3 module](https://github.com/elechouse/VoiceRecognitionV3)
- 3. [libref.pdf](https://github.com/elechouse/VoiceRecognitionV3/blob/master/libref.pdf?raw=true)